# Implementasi E-Legalisir Untuk Legalisir Ijazah dan Transkrip Online pada Fakultas Ilmu Komputer Universitas Mercu Buana

*Implementation of E-Legalisir for Legalizing Diploma and Online Transcripts at Faculty of Computer Science in Universitas Mercu Buana*

Yudha Permana<sup>1</sup>, Herry Derajad Wijaya<sup>2</sup> 1,2Program Studi Teknik Informatika, Universitas Mercu Buana, Jakarta E-mail: <sup>1</sup>41516010035@student.mercubuana.ac.id, <sup>2</sup>herry.derajad@mercubuana.ac.id

### **Abstrak**

Fakultas Ilmu Komputer Universitas Mercu Buana merupakan salah satu fakultas yang memiliki alumni yang banyak sehingga permintaan legalisir juga berbanding lurus dengan jumlah alumni. Sistem google form yang telah berjalan dinilai kurang efektif dalam pendataan dan pengajuan serta *user interface* yang kurang menarik. Terlebih memakan waktu untuk alumni dalam proses pengajuannya. Penelitian sebelumnya telah memberikan solusi dalam pembuatan website legalisir online dalam studi kasus yang berbeda. Penulis akan memberikan solusi berupa pembuatan website e-legalisir dengan menggunakan metode *Extreme programming*. Penulis akan membuat sistem dengan *User interface* yang menarik dan mudah dipahami. Hasil dari penelitian ini adalah sistem E-legalisir Fakultas Ilmu Komputer Universitas Mercu Buana yang telah siap dilaksanakan. Pengujian *black box* memberikan hasil valid dari setiap feature yang telah dibuat serta *System Usability Scale* yang memberikan kategori baik. Elegalisir ini dan diharapkan mampu digunakan untuk mempermudah pemrosesan legalisir yang ada di Fakultas Ilmu Komputer Universitas Mercu Buana.

Kata kunci: legalisir, transkrip, ijazah, web

# *Abstract*

*The Faculty of Computer Science of Mercu Buana University is one of the faculties that have many alumni so that legalized demand is also directly proportional to the number of alumni. The running Google form system is rated less effective in logging and filing and a less attractive user interface. It is time-consuming for alumni in the process of submission. Previous research has provided solutions in the creation of legalized websites online in different case studies. The author will provide a solution in the form of e-Legalisir website creation using the Extreme programming method. The author will create a system with an attractive and easy to understand User interface. The result of this research is the E-legalized system of computer science Faculty of Mercu Buana University which is ready to be implemented. Black box Testing provides a valid result of every feature that has been created as well as a System Usability Scale that provides good categories. This E-legalized and is expected to be used to facilitate the process of legalized that exists at the faculty of Computer Science of Mercu Buana University..*

*Keywords: legalize, transcript, diploma, web*

### 1. PENDAHULUAN

Fakultas Ilmu Komputer Universitas Mercu Buana memiliki alumni dengan jumlah yang sangat besar. Tentu tidak dapat dipungkiri bahwa alumni akan terus berhubungan langsung dengan fakultas terutama dalam hal keperluan legalisir ijazah, transkrip maupun surat-surat kelulusan lainnya. Dengan banyaknya alumni yang ada pada Fakultas Ilmu Komputer Universitas Mercu Buana, tentu pihak fakultas harus mampu melayani setiap permintaan yang berhubungan dengan arsip dan surat-surat yang diperlukan alumni untuk setiap kebutuhan mereka terutama dalam hal melamar pekerjaan. Terlebih dikarenakan, ijazah dan transkrip nilai merupakan salah satu dokumen penting yang memiliki keabsahan hukum seseorang telah menyelesaikan jenjang pendidikannya [1].

Saat ini Fakultas Ilmu Komputer Universitas Mercu Buana sudah menerapkan google form sebagai media untuk pengajuan legalisir, namun masih terdapat kekurangan dan masalah seperti sistem yang tidak mempunyai keamanan yang kuat, serta data alumni yang siapapun sebenarnya dapat mengakses dan membuat data palsu. Belum lagi manajemen pendataan yang digunakan google form terbilang tidak rapih, kurang menarik dan alumni dapat menginput pengajuan lebih dari satu kali, tentu hal ini membuat redundant data dan membingungkan pihal Tata Usaha fakultas. Terlebih tata usaha adalah salah satu unit yang bertugas dalam proses pendataan dan penyimpanan arsip [2]. Kemudian masalah pemberitahuan mengenai status pengajuan berkas legalisir yang kurang begitu jelas, sehingga mengakibatkan alumni harus datang ke Tata Usaha Fakultas Ilmu Komputer Universitas Mercu Buana lebih dari satu kali.

Beberapa penelitian yang mencoba memberikan solusi dengan masalah yang sama pernah dilakukan oleh Fitria, Zulhendra dan Kurniadi [3] Penelitian ini membahas perancangan sistem informasi legalisir dokumen berbasis web di Fakultas Teknik Universitas Negeri Padang. Perancangan sistem informasi legalisir ini berbasiskan web yang dapat digunakan alumni untuk memesan legalisir dokumen akademik dan memantau status legalisirnya.

Berdasarkan masalah tersebut, tujuan dari penelitian ini adalah membuat website E-Legalisir yang dapat memudahkan alumni dalam mendapatkan legalisir ijazah dan transkrip. Sistem ini akan memberikan *user interface* yang mudah dipahami dan memiliki arsitektur database yang baik, mengurangi redudansi data dan meningkatkan performa dari e-legalisir itu sendiri dengan menerapkan API (*Application Programming Interface*).

Metode yang akan digunakan dalam penelitian ini adalah *Extreme programming* dimana metode ini berfokus pada *requirement user* yang tidak jelas atau permintaan *requirement* yang sangat cepat dengan mempekerjakan tim dengan anggota yang sedikit [4]. Metode ini merupakan salah satu pemrograman berorientasi objek dimana pengumpulan data dan proses diorganisasikan menjadi satu kesatuan sehingga pewarisan setiap komponen dapat terjadi [5]. Dalam sistem ini tidak ada yang diprioritaskan, karena semua sistem berjalan dari apa yang pertama kali masuk dan akan diakhir sampai antrian yang terakhir [6]. Diharapkan dengan adanya penelitian ini dapat mempermudah alumni dalam melegalisir ijazah maupun transkrip secara online melalui website dengan cepat dan terekam datanya dengan baik, user dapat mudah memahami penggunaan website ini, tidak datang berulang kali cukup dengan hanya upload berkas dan datang ketika mendapatkan notifikasi atau mengakses laman cek legalisir apabila proses permintaan legalisir telah selesai, serta memudahkan staff fakultas dalam merekap data permintaan legalisir.

# 2. METODE PENELITIAN

### *2.1. Jenis Penelitian*

Jenis penelitian yang dilakukan adalah Penelitian Kualitatif, karena penulis melakukan penelitian ini mengenai riset yang bersifat deskriptif. Proses dan makna (perspektif subjek) lebih ditonjolkan dalam penelitian kualitatif. Landasan teori dimanfaatkan sebagai pemandu agar fokus penelitian sesuai dengan fakta dilapangan.

# *2.2. Teknik Pengumpulan Data*

Teknik pengumpulan data pada penelitian ini menggunakan metode observasi dan

wawancara, karena penulis harus mengumpulkan data yang dibutuhkan secara langsung dari subjek penelitian. Pada metode observasi diperoleh data berupa prosedur dan mekanisme yang ada dalam menerima permintaan legalisir pada Fakultas Ilmu Komputer Universitas Mercu Buana di mana observasi dibutuhkan sebagai bentuk pengamatan langsung dan peninjauan langsung kepada pihak yang akan menggunakan sistem ini [7], dan pada metode wawancara diperoleh kebutuhan pengguna terhadap aplikasi yang akan dikembangkan. Responden terdiri dari civitas akademika dan *staff* Tata Usaha Fakultas Ilmu Komputer Universitas Mercu Buana.

# *2.3. Metode Pengembangan Sistem*

Metode pengembangan sistem yang akan digunakan adalah metode *Extreme programming*. Metode ini akan menjalankan secara urut tahapannya dari level perencanaan, level desain, level pengkodean dan level pengujian [8].Penjelasan tahapan-tahapan sebagai berikut [9] adalah:

# 1. *Planning*

Tahapan ini merupakan tahapan awal dalam memulai penelitian dengan mendefinisikan kebutuhan (*requirement*) yang diperlukan, *output* yang akan dihasilkan, dan layanan yang akan dikembangkan untuk memudahkan tim dalam memahami kebutuhan user dan konteks bisnis pengembangan yang akan dilakukan [10]. Pada tahapan ini, hal pertama yang dilakukan adalah observasi dan wawancara data yang dilakukan di Tata Usaha Fakultas Ilmu Komputer Universitas Mercu Buana untuk mengetahui permasalahan yang ada dalam proses legalisir yang telah berjalan. Selanjutnya adalah analisis sistem seperti menentukan *stakeholder* siapa saja yang menggunakan dalam proses sistem e-legalisir nantinya. Kemudian melakukan studi literatur untuk mencari referensi terkait sistem legalisir online pada jurnal penelitian yang ada. 2. *Design*

Setelah menentukan kebutuhan (*requirement*) pada tahap *Planning*, selanjutnya pada tahapan ini adalah melakukan perancangan aplikasi. Di mana dalam tahap ini tim harus membuat rancangan proses, data dan *Interface* yang telah disesuaikan dengan *requirement* dari user [11]. Penulis melakukannya dengan membuat rancangan antar muka dengan menggunakan *Adobe XD* untuk membuat UI/UX sehingga memiliki acuan dalam pembuatan aplikasi nantinya. Kemudian merancang database yang terdiri dari tabel-tabel yang akan digunakan serta mendesain arsitektur sistem berupa alur bisnis dari aplikasi e-legalisir yang akan dibuat. 3. *Coding*

Pada tahapan ini adalah melakukan pengkodean pada *software* yang digunakan selama proses pembuatan dan pengembangan aplikasi. Proses pengkodean diawali dengan membuat database melalui mysql phpmyadmin dengan rancangan database yang telah dibuat, di mana mySQL ini bersifat terbuka dan dapat digunakan oleh siapapun tanpa adanya pencekalan [12]. Tahap ini membutuhkan beberapa iterasi dalam proses pembuatan database dan program agar sistem dapat berjalan sesuai dengan permintaan dan berjalan sebagaimana mestinya [13] Kemudian melakukan pembuatan aplikasi dengan bahasa pemrograman PHP di mana PHP merupakan sebuah bahasa pemrograman yang terintegritas dengan HTML yang berfungsi untuk mengeksekusi program melewati server dan hasilnya dapat dilempar kepada *Client* [14] dan framework CodeIgniter. Penulis juga menerapkan prinsip antrian agar semua alumni memiliki hak yang sama. [15], pada sistem ini adalah dengan memprioritaskan berdasarkan user yang terlebih dahulu melakukan proses pembayaran dan upload bukti pembayaran maka yang pertama kali di proses oleh admin dan seterusnya.

# 4. *Testing*

Tahapan ini merupakan tahapan terakhir fungsinya untuk menguji layanan aplikasi, fitur dan fungsionalitas yang terdapat pada aplikasi yang dibangun apakah sudah sesuai atau belum [16]. Sistem aplikasi akan diuji dengan metode testing yaitu *"black box"* untuk menguji kesalahan pada sistem aplikasi secara langsung. Apabila terdapat kesalahan/error maka sistem aplikasi akan diperbaiki.

Lalu, untuk penilaian *User interface* menggunakan System Usability Scale yang

dikembangkan oleh John Brooke pada tahun 1986 [16]. SUS ini merupakan skala usability yang handal, populer, efektif dan murah. Berikut 10 pertanyaan dari System Usability Scale (SUS) yang sudah diterjemahkan dalam bahasa Indonesia:

1. Saya berpikir akan menggunakan sistem ini lagi

- 2. Saya merasa sistem ini rumit untuk digunakan
- 3. Saya merasa sistem ini mudah digunakan
- 4. Saya membutuhkan bantuan dari orang lain atau teknisi dalam menggunakan sistem ini

5. Saya merasa fitur-fitur sistem ini berjalan dengan semestinya

6. Saya merasa ada banyak hal yang tidak konsisten (tidak serasi pada sistem ini)

7. Saya merasa orang lain akan memahami cara menggunakan sistem ini dengan cepat

8. Saya merasa sistem ini membingungkan

9.Saya merasa tidak ada hambatan dalam menggunakan sistem ini

10. Saya perlu membiasakan diri terlebih dahulu sebelum menggunakan sistem ini

Setelah melakukan pengumpulan data dari responden, kemudian data tersebut dihitung. Dalam cara menggunakan System Usability Scale (SUS) ada beberapa aturan dalam perhitungan skor SUS. Berikut ini aturan-aturan saat perhitungan skor pada kuesionernya:

- 1. Setiap pertanyaan bernomor ganjil, skor setiap pertanyaan yang didapat dari skor pengguna akan dikurangi 1.
- 2. Setiap pertanyaan bernomor genap, skor akhir didapat dari nilai 5 dikurangi skor pertanyaan yang didapat dari pengguna.
- 3. Skor SUS didapat dari hasil penjumlahan skor setiap pertanyaan yang kemudian dikali 2,5.

Aturan perhitungan skor untuk berlaku pada 1 responden. Untuk perhitungan selanjutnya, skor SUS dari masing-masing responden dicari skor rata-ratanya dengan menjumlahkan semua skor dan dibagi dengan jumlah responden. Berikut rumus menghitung skor sus:

$$
x=\frac{\sum x}{n}
$$

Keterangan :

 $x =$ skor rata-rata  $\sum x$  = Jumlah Skor SUS

 $n = J$ umlah Responden

# 3. HASIL DAN PEMBAHASAN

1. *Planning*

Hasil dari observasi yang telah dilakukan dengan pihak Fakultas Ilmu Komputer Universitas Mercu Buana tertuang pada sebuah alur bisnis yang telah dibuat. Alur bisnis yang telah dibuat sesuai dengan permintaan dan observasi dari pihak Fakultas Ilmu Komputer adalah seperti terlihat pada gambar 1.

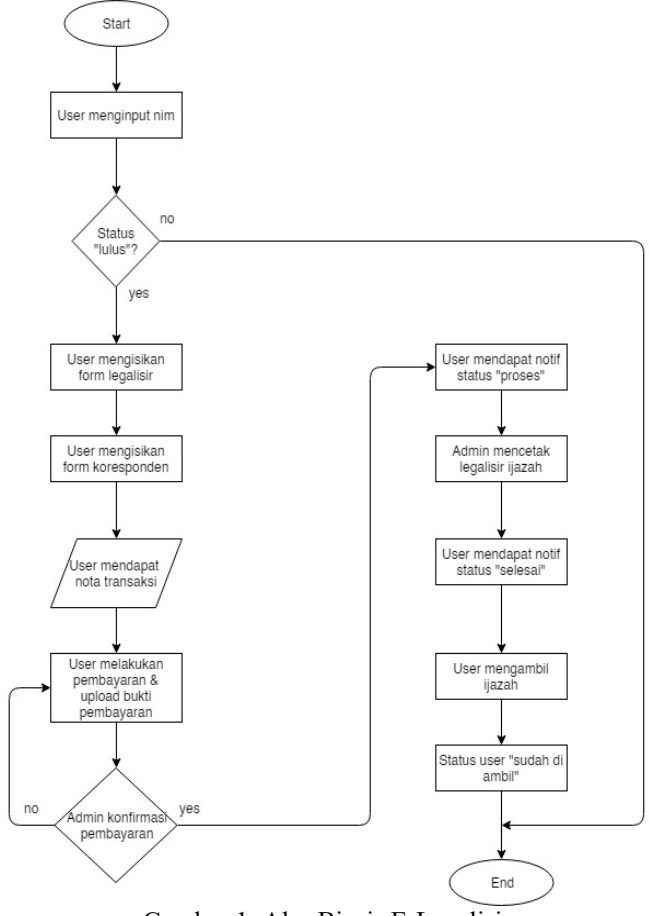

Gambar 1. Alur Bisnis E-Legalisir

Pada gambar 1, ditampilkan alur bisnis E-legalisir yang akan diimplementasikan. Alur ini didapat berdasarkan hasil observasi dan wawancara dengan pihak Fakultas Ilmu Komputer Universitas Mercu Buana. Di mana user akan memasukan NIM terlebih dahulu untuk mengecek status kelulusan. Setelah status dinyatakan lulus maka user diperbolehkan mengisi form legalisir, mengisi koresponden dan upload bukti pembayaran. Apabila pembayaran sudah terkonfirmasi maka legalisir akan di proses oleh pihak TU dan user dapat melihat status pengajuan legalisirnya tersebut. Saat observasi diberikan informasi mengenai *stakeholder* apa saja yang berperan dalam proses e-legalisir nantinya. Stakeholder yang berperan dalam elegalisir tertuang pada tabel 1 dibawah ini.

Tabel 1. Stakeholder yang Berperan Dalam E-Legalisir

| No | <b>Stakeholder</b> | <b>Deskripsi</b>                                                                                                    |
|----|--------------------|----------------------------------------------------------------------------------------------------|
|    | User (Alumni)      | Pihak yang memiliki hak ases untuk mengisi form legalisir atau pengajuan legalisir. Di mana                                                                                                  |
|    |                    | user harus memiliki status LULUS untuk dapat mengakses form legalisir. User juga memiliki                                                                                                    |
|    |                    | hak untuk mengisi form koresponden dan pembayaran. User akan mendapatkan notifikasi                                                                                                    |
|    |                    | setelah mengisi form legalisir dan dapat mengupload bukti pembayaran. User dapat mengecek                                                                                                    |
|    |                    | status legalisir pada halaman web dengan memasukan NIM dan Nama                                                                                                    |
|    | Admin              | Pihak yang memiliki akses penuh terhadap e-legalisir. Admin dapat melihat permintaan yang                                                                                                    |
|    |                    | masuk dalam sistem e-legalisir. Admin akan melakukan proses legalisir dan mengubah status                                                                                                    |
|    |                    | pengajuan dengan menekan tombol yang telah disediakan. Admin dapat merekap pengajuan                                                                                                    |
|    |                    | legalisir yang telah dilakukan dan membuat report untuk diserahkan kepada pihak dekanat.                                                                                                    |
|    | Dekan Fakultas     | Pihak yang dapat melihat setiap proses legalisir yang terjadi. Dekan dapat melihat report baik<br>perbulan atau pertahun. Dekan dapat melihat pengajuan yang sekiranya akan ditanda tangani. |

2. *Design*

Perancangan proses design dituangkan dalam flowmap pada gambar 2.

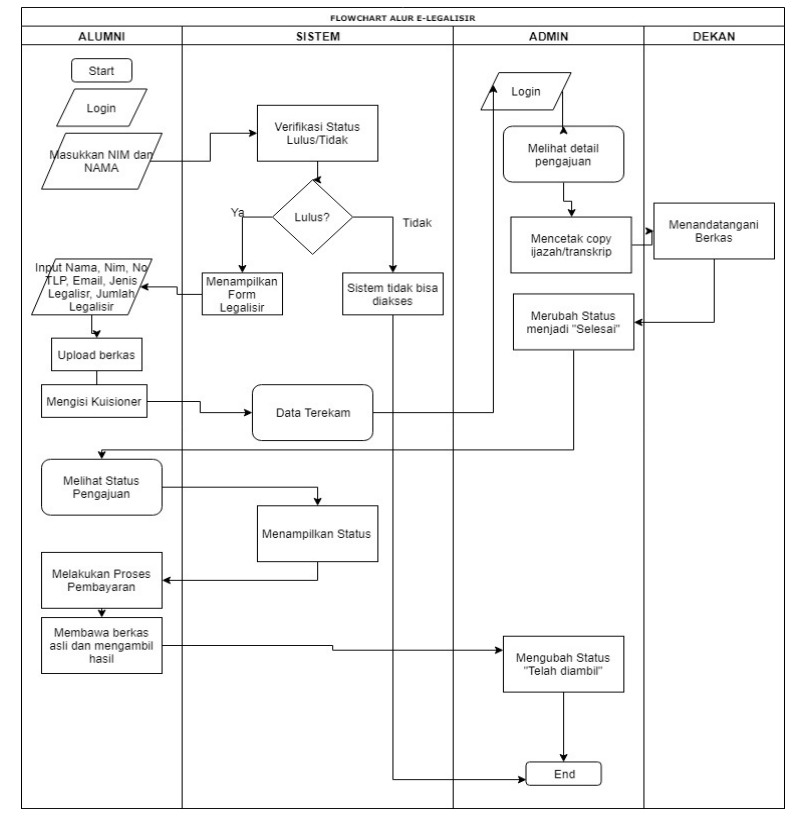

Gambar 2. Flow Map E-Legalisir

Terdapat 4 stakeholder yang akan terlibat yaitu Alumni, Sistem, Admin dan Dekan. Proses sistem bermula pada alumni yang melakukan verifikasi NIM untuk melihat status kelulusan. Apabila status lulus maka sistem akan membuka form legalisir dan apabila belum maka user tidak diperbolehkan mengajukan legalisir. Setelah form legalisir diisi, user diwajibkan mengisi form koresponden lalu dapat melanjutkan pada upload file dan pembayaran. Data akan disimpan ke dalam sistem. Setelah pembayaran terkonfirmasi, admin akan mengeprint ijazah dan transkrip dan dekan akan memberikan tanda tangan dan cap. Lalu admin akan merubah status menjadi dapat diambil. Setelah mendapatkan Flow Map dari E-Legalisir, selanjutnya proses Design UI menggunakan Adobe XD.

# 3. *Coding*

Setelah rancangan dibuat, masuk ke pada proses coding. Database dibuat dalam MySQL sesuai dengan kebutuhan dari E-Legalisir terdiri dari tabel data\_alumni, question, kuisioner, pembayaran, reservasi, users, users\_role, user\_access\_menu, user\_menu, user\_sub\_menu**.** 

Setelah database dibuat, masuk ke dalam proses coding menggunakan PHP dengan framework codeigniter. Hasil dari implementasi dari sistem E-legalisir ini dituangkan dalam bentuk interface sistem. Pada Gambar 3 menampilkan halaman utama user.

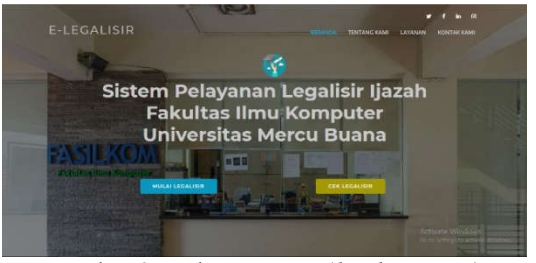

Gambar 3. Halaman User (*landing page*)

Gambar 3 merupakan halaman utama user (alumni) pada sistem aplikasi E-Legalisir

Fakultas Ilmu Komputer Universitas Mercu Buana. Di mana terdapat dua tombol yaitu Mulai Legalisir dan Cek Legalisir. Dalam halaman utama user, juga diberikan penjelasan mengenai bagaimana melakukan legalisir dan informasi yang dibutuhkan saat proses legalisir

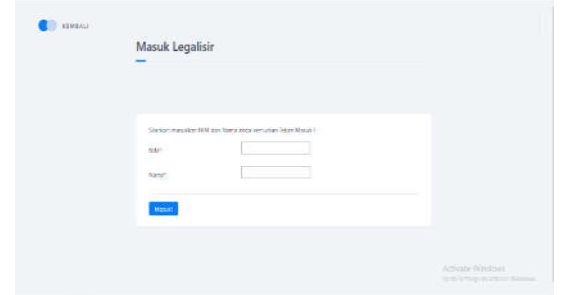

Gambar 4. Halaman Masuk Legalisir User

Gambar 4 merupakan halaman masuk untuk memulai legalisir. Sebelum user melakukan legalisir, user akan diminta untuk mengisi NIM dan Nama lengkap nya untun mengecek apakah user sudah berhak melakukan legalisir atau belum. Proses pengecekan ini dilakukan dengan menarik data Mahasiswa Universitas Mercu Buana dengan menggunakan API (*Application Programming Interface*). Dimana, data bersifat dinamis sesuai dengan data yang ada dalam Universitas Mercu Buana. User dinyatakan berhak mengajukan legalisir apabila status mahasiswa yaitu LULUS. Jika tidak makan sistem akan otomatis mengeluarkan alert dan user tidak dapat masuk ke proses selanjutnya.

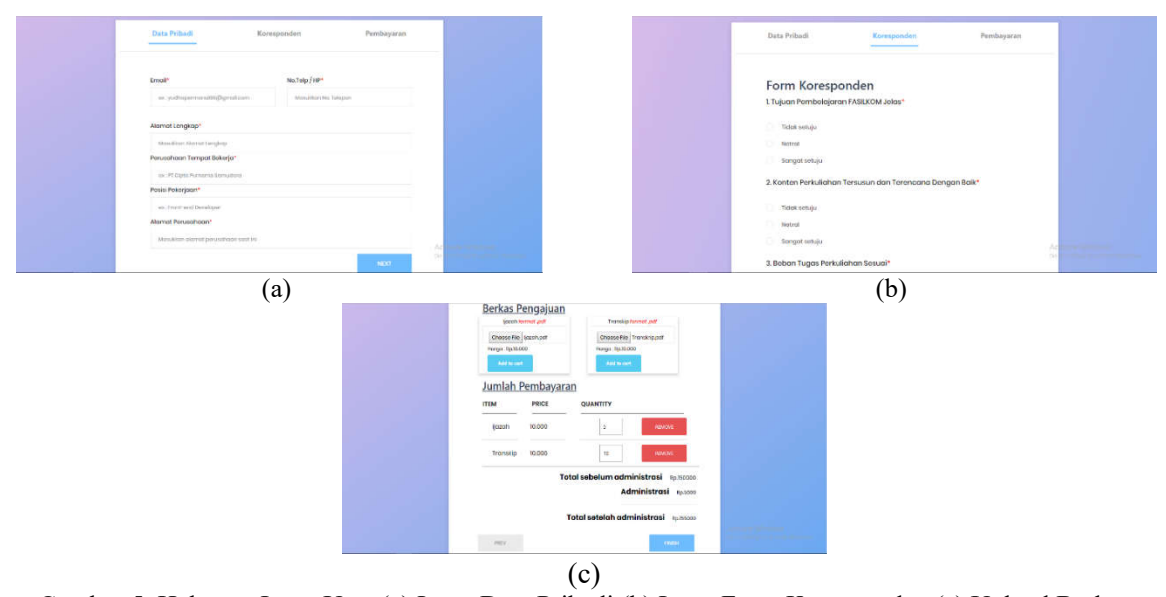

Gambar 5. Halaman Input User (a) Input Data Pribadi (b) Input Form Koresponden (c) Upload Berkas

Apabila user dinyatakan berhak, maka user akan diarahkan ke dalam Halaman Input Data Pribadi Alumni saat ini seperti pada Gambar 5(a). Pada halaman ini, user diminta untuk mengisi kolom yang telah disediakan yaitu Email, No. Telepon, Alamat saat ini, Perusahaan tempat bekerja, Posisi pekerjaan dan alamat perusahaan. Setalah biodata diri telah dimasukan selanjutnya adalah mengisi form koresponden seperti pada Gambar 5(b). Form ini bertujuan untuk mengetahui layanan yang telah diberikan oleh TU FASILKOM selaku penyedia layanan E-legalisir. User hanya perlu mengisi sesuai dengan hati. Setelah melakukan pengisian form, selanjutnya user akan dibawa ke halaman pengajuan dan total pembayaran berkas yang terdapat pada gambar 5(c). Pada halaman ini, user harus mengupload berkas ijazah dan transkrip ke dalam sistem dalam bentuk pdf. Setelah itu, masukkan jumlah legalisir yang akan diajukan.

Secara otomatis, sistem akan menghitung biaya yang harus dikeluarkan user untuk dapat memproses pengajuan legalisir.

![](_page_7_Figure_2.jpeg)

Gambar 6. Halaman Pembayaran (a) Invoice Pembayaran (b) Upload Pembayaran

Setelah semua data telah diisi, maka user akan ditampilkan halaman invoice pembayaran yang telah diajukan seperti pada gambar 6(a). Pada halaman ini, akan diberikan rincian dana untuk melakukan legalisir dan pilihan apakah ingin membayar nanti atau sekarang. Apabila membayar nanti, maka ketika user ingin membayar di lain hari, user akan ditampilkan halaman ini sebagai halaman utama untuk melakukan pembayaran pada gambar 6(b). Apabila user memutuskan untuk membayar sekarang, maka akan ditampilkan halaman untuk menguploas bukti pembayaran. Pada halaman ini, user juga menginput nama, nomor Rekening dan bank yang dituju untuk melakukan pembayaran.

![](_page_7_Picture_114.jpeg)

Gambar 7. Halaman Status Legalisir (a) Cek Status (b) Hasil Status Legalisir

Halaman pada gambar 7(a) merupakan halaman pengecekan status legalisir. Untuk mengecek legalisir, user tidak perlu login. Cukup untuk memasukkan nama dan NIM untuk mengecek status legalisir apakah masih di proses atau sudah dapat diambil. Sehingga, memudahkan dan meminimalisir user untuk datang ke TU FASILKOM. Lalu, gambar 7(b) merupakan halaman status pengajuan legalisir. Di mana halaman ini merupakan halaman user setelah memasukan status legalisrnya. Pada halaman ini akan tertera secara detail rincian pengajuan legalisir.

![](_page_7_Picture_115.jpeg)

Gambar 8. Halaman Admin (a) Login (b) Dashboard Gambar 8(a) merupakan halaman login dari Admin E-legalisir dengan menggunakan

username dan password yang terdapat pada database. Gambar 8(b) merupakan halaman dashboard dari Admin E-legalisir yang berisikan status mengenai pengajuan legalisir berdasarkan status belum bayar, menunggu, sedang di proses, sudah selesai, diterima.

![](_page_8_Picture_365.jpeg)

Gambar 9. Halaman Status Pengajuan Berkas Pada Admin E-legalisir

Gambar 9 merupakan halaman status pengajuan berkas user. Dalam halaman ini rincian pengajuan berkas terlihat sudah Selesai dan siap untuk diambil.

# 4. *Testing*

Lalu, dilakukan pengujian dari sistem yang telah dibuat menggunakan *Black Box Testing* yang disajikan dalam tabel 2 di bawah ini,

![](_page_8_Picture_366.jpeg)

# Tabel 2. Alur Pengujian Black Box

![](_page_9_Picture_742.jpeg)

Lalu, untuk membuktikan apakah *user interface* yang diterapkan mudah dipahami atau tidak, diberikan hasil dari koresponden acak dalam menilai sistem yang telah dibuat. Adapun penilaian ini menggunakan System Usability Scale. Jawaban yang diberikan dari 20 responden dapat dilihat pada tabel 3 di bawah ini.

| Q1                      | Q2                      | Q <sub>3</sub>          | Q <sub>4</sub>   | Q5.                     | Q <sub>6</sub> | Q7                      | $\rm Q8$       | Q <sub>9</sub>          | Q10                     |
|-------------------------|-------------------------|-------------------------|------------------|-------------------------|----------------|-------------------------|----------------|-------------------------|-------------------------|
| 5                       | $\mathbf{2}$            | 5                       | $\overline{2}$   | $\overline{\mathbf{4}}$ | $\mathbf{1}$   | $\overline{\mathbf{4}}$ | $\mathbf{2}$   | $\overline{\mathbf{4}}$ | $\mathbf 2$             |
| $\overline{\mathbf{4}}$ | 3                       | $\overline{\mathbf{4}}$ | $\mathbf{2}$     | 5                       | $\mathbf{3}$   | $\overline{\mathbf{4}}$ | $\mathbf{2}$   | $\overline{\mathbf{4}}$ | $\overline{\mathbf{4}}$ |
| $\overline{\mathbf{4}}$ | $\overline{2}$          | 5                       | $\mathbf{1}$     | 5                       | $\mathbf{2}$   | $\overline{\mathbf{4}}$ | $\mathbf{2}$   | $\mathbf{3}$            | $\overline{\mathbf{4}}$ |
| $\overline{\mathbf{5}}$ | $\overline{2}$          | $\overline{\mathbf{4}}$ | $\mathbf{1}$     | 5                       | $\mathbf{3}$   | $\overline{\mathbf{4}}$ | $\overline{2}$ | $\overline{\mathbf{4}}$ | $\overline{\mathbf{4}}$ |
| 5                       | 1                       | 5                       | $\overline{2}$   | 5                       | $\mathbf{1}$   | $\sqrt{5}$              | $\mathbf{1}$   | 5                       | $\overline{\mathbf{4}}$ |
| $\overline{\mathbf{4}}$ | $\mathbf{3}$            | $\mathbf{3}$            | $\mathbf{2}$     | $\mathbf{3}$            | $\mathbf{3}$   | $\mathbf{3}$            | $\mathbf{3}$   | $\mathbf{3}$            | $\mathbf{1}$            |
| 5                       | $\mathbf{1}$            | $\overline{\mathbf{5}}$ | $\mathbf{1}$     | 5                       | $\mathbf{1}$   | $\overline{\mathbf{5}}$ | $\mathbf{1}$   | ${\mathbf 5}$           | $\mathbf 5$             |
| $\overline{\mathbf{4}}$ | $\overline{\mathbf{3}}$ | $\overline{\mathbf{4}}$ | $\mathbf{2}$     | 4                       | $\mathbf{3}$   | $\overline{\mathbf{4}}$ | $\overline{2}$ | 5                       | $\overline{\mathbf{4}}$ |
| $\overline{\mathbf{4}}$ | $\overline{2}$          | $\mathbf{3}$            | 1                | 4                       | $\mathbf{3}$   | 5                       | $\mathbf{2}$   | $\overline{\mathbf{4}}$ | $\mathbf{2}$            |
| 5                       | $\mathbf{1}$            | 5                       | $\overline{2}$   | $\overline{\mathbf{4}}$ | $\mathbf{1}$   | $\overline{\mathbf{5}}$ | $\mathbf{2}$   | $\mathbf{2}$            | $\overline{\mathbf{4}}$ |
| $\overline{\mathbf{4}}$ | $\boldsymbol{2}$        | 4                       | $\boldsymbol{2}$ | 4                       | $\mathbf 3$    | $\overline{\mathbf{4}}$ | $\mathbf{3}$   | $\mathbf{3}$            | $\overline{\mathbf{4}}$ |
| 5                       | $\mathbf{1}$            | 5                       | $\mathbf{1}$     | 5                       | $\mathbf{1}$   | 5                       | $\mathbf{1}$   | 5                       | 5                       |
| $\overline{\mathbf{4}}$ | $\overline{2}$          | $\overline{\mathbf{4}}$ | $\mathbf{2}$     | 4                       | $\mathbf{2}$   | $\overline{\mathbf{4}}$ | $\mathbf{2}$   | $\overline{\mathbf{4}}$ | ${\bf 5}$               |
| $\overline{\mathbf{4}}$ | $\overline{2}$          | $\overline{\mathbf{4}}$ | $\overline{2}$   | $\overline{\mathbf{4}}$ | $\mathbf{3}$   | $\overline{\mathbf{4}}$ | $\mathbf{2}$   | $\overline{\mathbf{4}}$ | $\mathbf 2$             |
| 5                       | $\mathbf{3}$            | $\mathbf{3}$            | $\mathbf{3}$     | 4                       | $\mathbf{2}$   | 5                       | $\mathbf{2}$   | 5                       | $\mathbf 2$             |
| $\overline{\mathbf{4}}$ | $\mathbf{3}$            | 3                       | $\mathbf{2}$     | 4                       | $\mathbf{3}$   | $\sqrt{5}$              | $\mathbf{1}$   | 5                       | $\overline{\mathbf{4}}$ |
| $\overline{\mathbf{4}}$ | $\mathbf{2}$            | 5                       | $\mathbf{3}$     | 4                       | $\mathbf{3}$   | $\overline{\mathbf{4}}$ | $\mathbf{2}$   | $\overline{\mathbf{4}}$ | $\overline{\mathbf{4}}$ |
| $\overline{\mathbf{4}}$ | $\mathbf{3}$            | $\mathbf{3}$            | $\mathbf{1}$     | 5                       | $\mathbf{3}$   | 5                       | $\mathbf{3}$   | 3                       | $\overline{\mathbf{4}}$ |
| 5                       | $\overline{2}$          | 5                       | $\mathbf{1}$     | $\overline{\mathbf{4}}$ | $\mathbf{1}$   | $\overline{\mathbf{5}}$ | $\mathbf{1}$   | 5                       | $\mathbf{3}$            |
| $\overline{\mathbf{4}}$ | $\mathbf{2}$            | 4                       | 1                | 4                       | $\overline{2}$ | $\overline{\mathbf{4}}$ | $\mathbf{2}$   | 4                       | $\mathbf{3}$            |

Tabel 3. Hasil Responden UI E-Legalisir

![](_page_9_Picture_743.jpeg)

![](_page_9_Picture_744.jpeg)

| $\overline{\mathbf{4}}$      | $\overline{\mathbf{4}}$ | $\overline{\mathbf{4}}$ | $\mathbf{3}$            | $\overline{\mathbf{4}}$ | $\overline{\mathbf{4}}$ | $\overline{\mathbf{4}}$ | $\overline{\mathbf{4}}$ | $\overline{\mathbf{4}}$ | $\mathbf{1}$            | 36 | 90 |
|------------------------------|-------------------------|-------------------------|-------------------------|-------------------------|-------------------------|-------------------------|-------------------------|-------------------------|-------------------------|----|----|
| 3                            | $\mathbf{2}$            | $\boldsymbol{2}$        | 3                       | $\overline{2}$          | $\overline{2}$          | $\mathbf{2}$            | $\boldsymbol{2}$        | $\overline{2}$          | $\overline{\mathbf{4}}$ | 24 | 60 |
| $\overline{\mathbf{4}}$      | $\overline{\mathbf{4}}$ | $\overline{\mathbf{4}}$ | $\overline{\mathbf{4}}$ | $\overline{\mathbf{4}}$ | $\overline{\mathbf{4}}$ | $\overline{\mathbf{4}}$ | 4                       | $\overline{\mathbf{4}}$ | $\bf{0}$                | 36 | 90 |
| 3                            | $\overline{2}$          | 3                       | 3                       | $\mathbf{3}$            | $\overline{2}$          | $\mathbf{3}$            | 3                       | $\overline{\mathbf{4}}$ | $\mathbf{1}$            | 27 | 68 |
| 3                            | 3                       | $\mathbf{2}$            | $\overline{\mathbf{4}}$ | 3                       | $\overline{2}$          | $\overline{\mathbf{4}}$ | 3                       | 3                       | $\mathbf{3}$            | 30 | 75 |
| $\overline{\mathbf{4}}$      | $\overline{\mathbf{4}}$ | 4                       | 3                       | $\overline{\mathbf{3}}$ | $\overline{\mathbf{4}}$ | $\overline{\mathbf{4}}$ | 3                       | $\mathbf{1}$            | $\mathbf{1}$            | 31 | 78 |
| $\mathbf{3}$                 | 3                       | 3                       | 3                       | $\overline{\mathbf{3}}$ | $\overline{2}$          | 3                       | $\mathbf{2}$            | $\mathbf{2}$            | $\mathbf{1}$            | 25 | 63 |
| $\overline{\mathbf{4}}$      | $\overline{\mathbf{4}}$ | 4                       | $\overline{\mathbf{4}}$ | $\overline{\mathbf{4}}$ | $\overline{\mathbf{4}}$ | $\overline{\mathbf{4}}$ | 4                       | 4                       | $\bf{0}$                | 36 | 90 |
| 3                            | 3                       | 3                       | 3                       | 3                       | $\mathbf{3}$            | 3                       | 3                       | 3                       | $\bf{0}$                | 27 | 68 |
| 3                            | 3                       | $\mathbf{3}$            | 3                       | $\mathbf{3}$            | $\mathbf{2}$            | $\mathbf{3}$            | 3                       | 3                       | 3                       | 29 | 73 |
| $\overline{\mathbf{4}}$      | $\mathbf{2}$            | $\mathbf{2}$            | $\overline{2}$          | 3                       | 3                       | $\overline{\mathbf{4}}$ | 3                       | $\overline{\mathbf{4}}$ | 3                       | 30 | 75 |
| $\mathbf{3}$                 | $\mathbf{2}$            | $\mathbf{2}$            | $\overline{\mathbf{3}}$ | $\overline{\mathbf{3}}$ | $\mathbf{2}$            | $\overline{\mathbf{4}}$ | $\overline{\mathbf{4}}$ | $\overline{\mathbf{4}}$ | $\mathbf{1}$            | 28 | 70 |
| 3                            | 3                       | 4                       | $\boldsymbol{2}$        | $\mathbf{3}$            | $\overline{2}$          | 3                       | 3                       | 3                       | $\mathbf{1}$            | 27 | 68 |
| 3                            | $\mathbf{2}$            | $\mathbf{2}$            | $\overline{\mathbf{4}}$ | $\overline{\mathbf{4}}$ | $\overline{2}$          | $\overline{\mathbf{4}}$ | $\mathbf{2}$            | $\mathbf{2}$            | $\mathbf{1}$            | 26 | 65 |
| $\overline{\mathbf{4}}$      | 3                       | $\overline{\mathbf{4}}$ | $\overline{\mathbf{4}}$ | 3                       | $\overline{\mathbf{4}}$ | $\overline{\mathbf{4}}$ | $\overline{\mathbf{4}}$ | $\overline{\mathbf{4}}$ | $\mathbf{2}$            | 36 | 90 |
| 3                            | 3                       | 3                       | $\overline{\mathbf{4}}$ | 3                       | 3                       | 3                       | 3                       | 3                       | $\overline{2}$          | 30 | 75 |
| Skor Rata-rata (Hasil Akhir) |                         |                         |                         |                         |                         |                         |                         |                         |                         | 75 |    |

*Techno.COM, Vol. 19, No. 2, Mei 2020: 103-114*

Setelah dihitung maka nilai SUS berada pada nilai 75. Berdasarkan hasil tersebut maka hasil penilaian *user interface* E-Legalisir dalam kategori "GOOD" sesuai dengan beberapa penelitian mengenai SUS ini. Adapun indikator kategori SUS terdapat dalam gambar 21 di bawah ini :

| <b>SUS Score</b> | Grade        | <b>Adjective Rating</b> |
|------------------|--------------|-------------------------|
| > 80.3           | $\mathsf{A}$ | <b>Excellent</b>        |
| $68 - 80.3$      | B            | Good                    |
| 68               | C            | Okay                    |
| $51 - 68$        | D            | Poor                    |
| < 51             | F            | Awful                   |

Gambar 10. Kategori Peniliaian SUS Menurut Beberapa Penelitian

# 4. KESIMPULAN

Dari hasil penelitian ini dapat disimpulkan beberapa hal yaitu:

- 1. Sistem E-legalisir berbasis web ini dapat berjalan dengan baik sejalan dengan hasil Uji *Black Box* yang telah dilakukan.
- 2. E-Legalisir memiliki *user interface* yang baik sehingga memudahkan user dalam penggunaannya dengan melihat hasil SUS yang berada dalam kategori "*Good*".

# 5. SARAN

- Adapun saran untuk penelitian selanjutnya adalah : 1. Perlu adanya notifikasi berbasis mobile apabila legalisir telah selesai untuk lebih
- memudahkan alumni dalam penerimaan informasi.
- 2. Perlu adanya penambahan fitur apabila user tidak melakukan pembayaran, maka pengajuan user akan terhapus secara otomatis sehingga tidak terjadi penumpukan data.

# DAFTAR PUSTAKA

- [1] M. Erwin Yudi Hidayat, MCS Fahri Firdausillah, "Sistem Legalisir Scan Ijasah Online BERBASIS QR CODE DAN WATERMARKING," *Techno.COM*, vol. 14, no. 1, pp. 13–24, 2015.
- [2] K. B. Rifeldo Praguna, Efrizon, "Sistem Informasi Manajemen Kearsipan Di Smk Negeri 5 Padang Provinsi Sumatera Barat," *J. Vokasional Tek. Elektron. Inform.*, vol. 4, no. 2, 2016.
- [3] K. Fitri, Zulhendra, and D. Kurniadi, "PERANCANGAN SISTEM INFORMASI LEGALISIR DOKUMEN BERBASIS WEB DI FAKULTAS TEKNIK UNIVERSITAS NEGERI PADANG," *J. Vokasional Tek. Elektron. dan Inform.*, vol. 2014, no. 2, 2014.
- [4] R. A. Azdy and A. Rini, "Penerapan *Extreme programming* dalam Membangun Aplikasi Pengaduan Layanan Pelanggan (PaLaPa) pada Perguruan Tinggi," *J. Teknol. Inf. dan Ilmu Komput.*, vol. 5, no. 2, p. 197, 2018.
- [5] D. R. Wulandari and S. Rahayu, "Analisa dan Perancangan Sistem Informasi Production Support System Berbasis Web Pada PT Adicipta Inovasi Teknologi," *J. Format*, vol. 6, no. 2, pp. 75–90, 2017.
- [6] E. B. Prasetya, "Pembuatan Aplikasi Car Storage Dengan Menggunakan Metode Fifo ( First in First Out ) Berbasis Web," *Elektum*, vol. 14, no. 1, p. 45, 2017.
- [7] N. Andula and B. Yusuf, "E-Leges : Sistem Legalisir Ijazah Berbasis Online Pada Fakultas Tarbiyah dan Keguruan, UIN Ar-Raniry," *QUERY J. Sist. Inf.*, vol. 2, no. October, pp. 1–9, 2018.
- [8] K. Imtihan, R. Hadawiyah, and H. Asyari, "Sistem Informasi Penggajian Guru Honorer Menggunakan Konsep Agile Software Development dengan Metodologi *Extreme programming* ( XP ) pada SMK Bangun Bangsa," *Indones. J. Netw. Secur.*, vol. 7, no. 2, pp. 1–7, 2017.
- [9] L. Rusdiana, "*Extreme programming* untuk rancang bangun aplikasi pengelolaan surat keterangan kependudukan," *Regist. J. Ilm. Teknol. Sist. Inf.*, vol. 4, no. 1, p. 49, 2018.
- [10] R. Wahyudi, T. Astuti, and A. S. Mujahid, "Implementasi *Extreme programming* Pada Sistem Reservasi Implementation of *Extreme programming* in Travel Ticket," *J. Teknol. Inf. dan Ilmu Komput.*, vol. 5, no. 5, pp. 585–596, 2018.
- [11] A. S. Akbar, "Rancang Bangun Sistem Informasi Administrasi Hotel Dengan Metode *Extreme programming*," *J. Disprotek*, vol. 8, no. 2, pp. 26–41, 2017.
- [12] H. Kusniyati and A. W. J. Putro, "Rancang Bangun Aplikasi Reminder Pengumpulan Soal Ujian Di Smk Jakarta 1 Berbasis Web," *Petir*, vol. 11, no. 2, pp. 191–202, 2018.
- [13] R. Rahmi, R. Sari, and R. Suhatman, "Pendekatan Metodologi *Extreme programming* pada Aplikasi E-Commerce (Studi Kasus Sistem Informasi Penjualan Alat-alat Telekomunikasi)," *J. Komput. Terap.*, vol. 2, no. 2, pp. 83–92, 2016.
- [14] R. Yusuf, H. Kusniyati, and Y. Nuramelia, "Aplikasi Diagnosis Gangguan Kecemasan Menggunakan Metode Forward Chaining Berbasis Web dengan PHP dan MYSQL," *Stud. Inform. J. Sist. Inf.*, vol. 9, no. 1, pp. 1–13, 2016.
- [15] S. Rudiarto, H. Prastiawan, A. A. Hendriawan, and M. History, "Design of Bajaj Transportation Rental Application System With First Come First Served," *Int. Res. J. Comput. Sci.*, vol. 5, no. 06, pp. 318–330, 2018.
- [16] R. Anjuliani and L. W. Astuti, "Aplikasi Isc ( Informatics Student Center ) Menggunakan Metode Personal *Extreme programming* Berbasis Android," *Inform. Glob.*, vol. 6, no. 1, pp. 20–25, 2015.